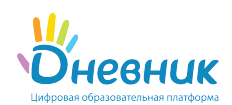

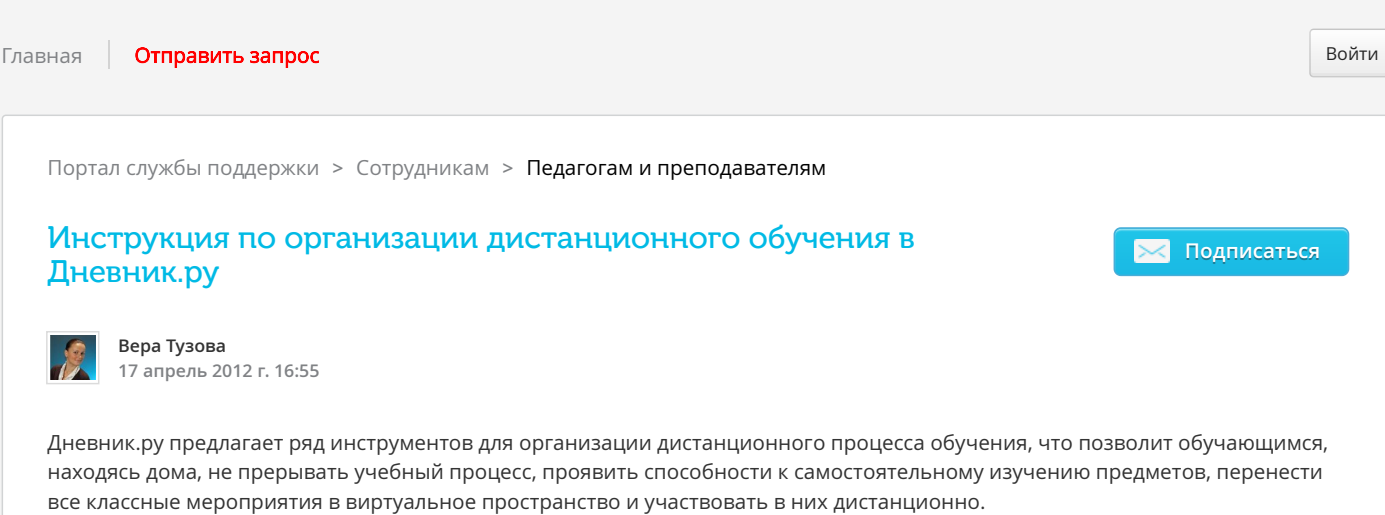

Если в период карантина сотрудники НЕ планируют осуществлять дистанционную работу с обучающимися и выдавать ДЗ, то в расписании следует отменить уроки, установленные на те дни, когда обучающиеся не посещают уроки. Помечать их как праздничные дни не требуется.

## Записи, новости и объявления

Для информирования пользователей о начале карантина, продолжительности процесса дистанционного обучения в связи с карантином, а также для публикации другой организационной информации следует использовать записи. Предусмотрены отдельные страницы, на которых не только создаются, но и хранятся записи - стены записей. С помощью записей возможно создать объявление как на всю образовательную организацию, так и для обучающихся определенного класса.

Для публикации записи необходимо:

- открыть страницу со стеной записей;
- ввести текст записи в текстовом поле;
- нажать кнопку «Отправить».

С инструкцией по созданию записи можно ознакомиться [здесь.](https://help.dnevnik.ru/hc/ru/articles/360001824567)

Подробно о том, как использовать записи для информирования написано [тут](https://help.dnevnik.ru/hc/ru/articles/360001806508).

## Файлы

Материалы для обучающихся на карантине следует размещать в разделе «Файлы» на странице класса или профиле организации по усмотрению сотрудников.

На данные материалы впоследствии можно дать ссылки в описании домашних заданий или объявлениях на класс. Общий объём загружаемых файлов не должен превышать 2 Гб.

Сервис «Файлы» доступен во вкладке «Файлы» как на профиле школы, так и на профиле классов. Для загрузки файлов нужно нажать кнопку «Загрузить файлы».

Ознакомиться с инструкцией по работе с файлами можно [тут](https://help.dnevnik.ru/hc/ru/articles/203476688).

## Домашние задания

С помощью функции «Домашние задания» преподаватель может выдавать как групповые, так и индивидуальные задания и контролировать ход их выполнения. Обучающиеся, дистанционно выполнив задание, сразу могут отправить результаты. Для этого преподаватель должен при создании домашнего задания отметить пункт «Требуется файл с результатом».

В домашнем задании можно указать вид оценки, даты исполнения, наличие проверки, время на выполнения, а также прикрепить файл с заданием. Преподаватель может изменять статус задания, оставлять комментарии, давать индивидуальные консультации. Все действия обучающегося и педагога сохраняются и записываются. Родители также могут видеть выданные их детям домашние задания.

#### Создать и выдать домашнее задание можно несколькими способами:

- на странице конкретного урока;
- на странице «Поурочное планирование»;
- на странице «Домашние задания».

[Подробнее о работе с домашними заданиями можно прочитать з](https://www.youtube.com/watch?v=B2cl0CJNRvU)[десь.](https://help.dnevnik.ru/hc/ru/articles/360007836493) [Также можно ознакомиться с видео «Домашнее](https://www.youtube.com/watch?v=B2cl0CJNRvU) задание: ответы на популярные вопросы».

Примечание: о выдаче индивидуального домашнего задания можно прочесть [тут.](https://help.dnevnik.ru/hc/ru/articles/214002808)

## Личные сообщения

Для индивидуального общения необходимо использовать личные сообщения.

Написать личное сообщение пользователю можно, нажав иконку «конверт» в правом верхнем углу его личного профиля.

Подробные рекомендации по организации дистанционного обучения находятся во вложении к данной статье.

[Метод. рекомендации по организации дистанционного обучения в общеобразовательных организациях.docx](https://help.dnevnik.ru/hc/ru/article_attachments/360007118998/_____._______________________________________________________________________________________.docx) (100 КБ)

Была ли эта статья полезной?

# **Комментарии**